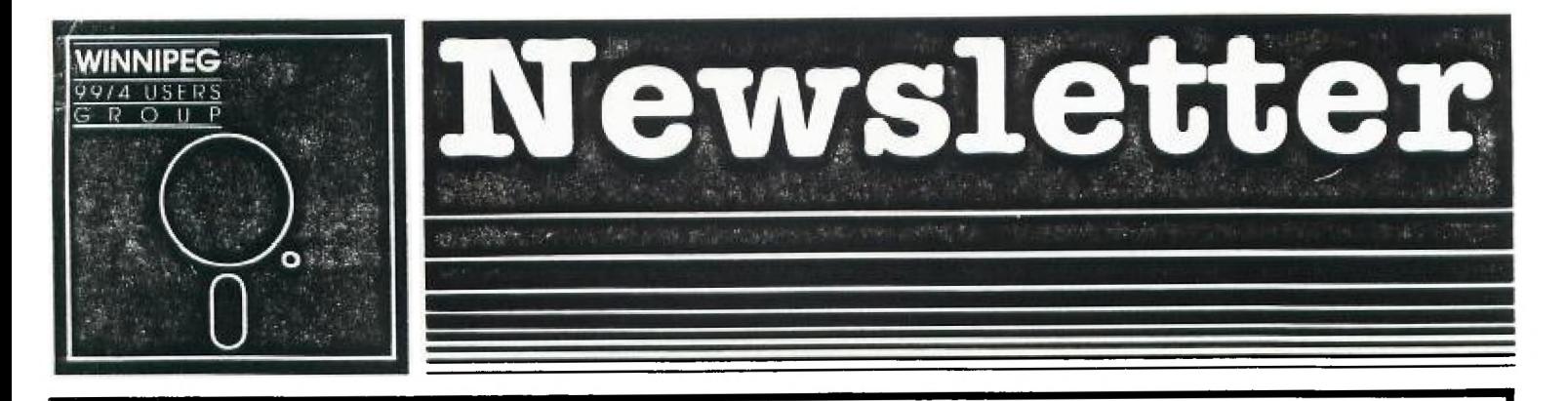

**Inside** 

## NOVEMBER 1984 EDITION

# EDITORIAL:

New Executive elected to broaden the scope of the Club.

## RAMBLINGS:

Some new products and software +or the TT-99/4A computer.

#### TECHNICIANS CORNER:

Nifty little program for creation of a designer cursor.

#### CLUB LIBRARIES:

Large selection of U5er Written Programs, Books, and Public Domain Software available to the club's members.

#### ARTICLES:

New informative article written +or the user in mind by our members.

#### SWAF&SELL:

Shop early before the Christmas rush and pick up those bargains in the Swap and Sell section.

# TI-99/4A USERS GROUP EXECUTIVE  $1984/85$

 $\mathcal{L}^{\mathcal{L}}(\mathcal{L}^{\mathcal{L}})$  and  $\mathcal{L}^{\mathcal{L}}(\mathcal{L}^{\mathcal{L}})$  and  $\mathcal{L}^{\mathcal{L}}(\mathcal{L}^{\mathcal{L}})$ 

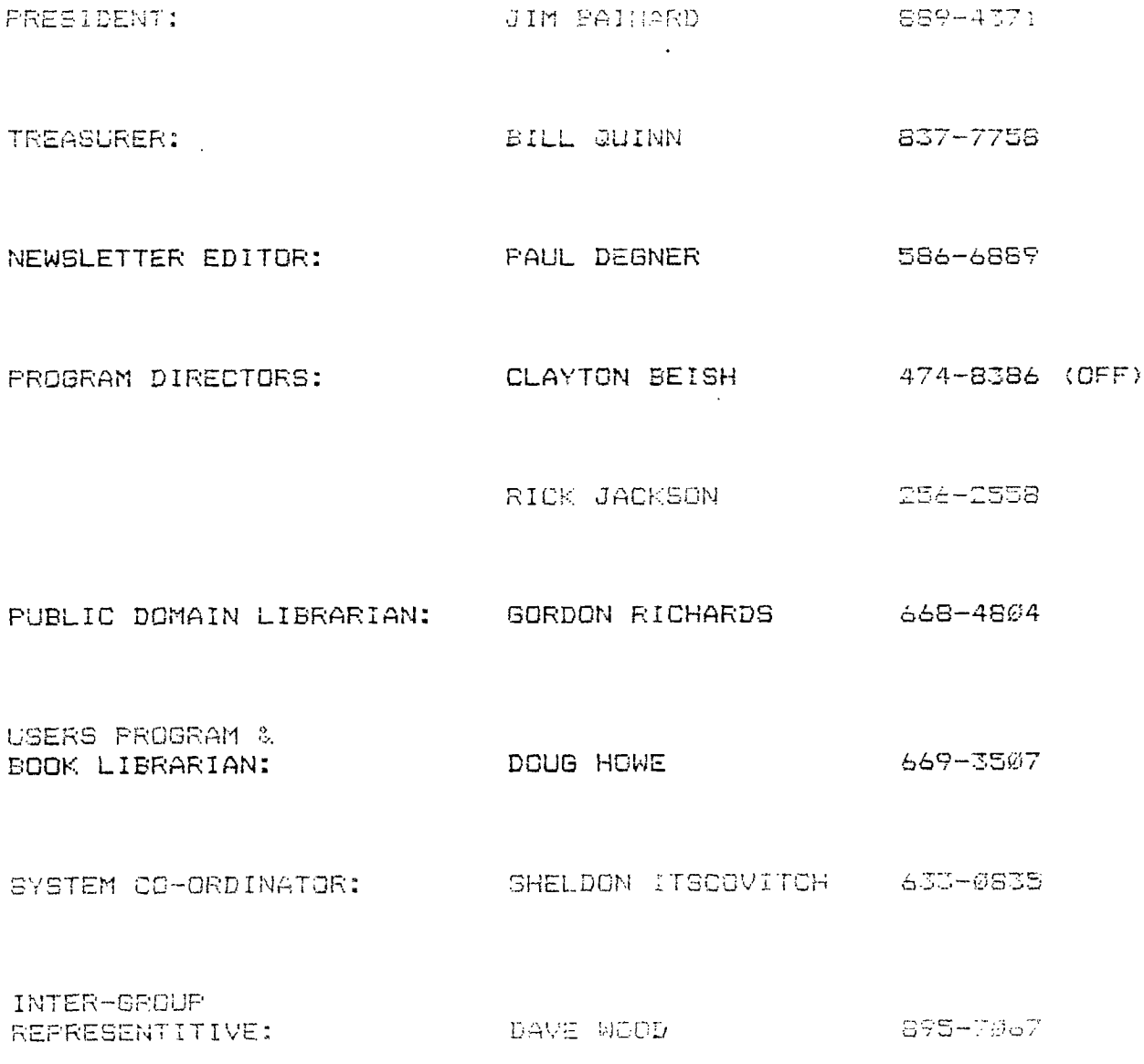

 $\mathcal{O}(\mathcal{O}(\log n))$ 

## $EDITORTAL:$

Welcome to the second issue of the newsletter. This issue we have some interesting articles submitted by members of the club as well as the regular features of the newsletter. A hardy welcome to our new executive Dave Wood who has the title of Inter-Group Representative and the job of contacting other Texas Instruments Users Groups around the globe. Have fun Dave! An particular issue has risen within the depths of the Newsletter, the monthly publishing costs of the Newsletter have been stagering to the bank account of the club so we are now looking for an willing volunteer who will have the executive position of Newsletter Publisher and has access to a photo copying machine at either his/her work to publish the newsletter monthly. I+ you are willing to give up a few hours each month and help out with the newsletter, please contact the Newsletter Editor immediately. That about wraps up the editorial, until next issue, happy computing.

#### RAMBLINGS:

 $\frac{1}{2}$  and  $\frac{1}{2}$  and  $\frac{1}{2}$  and  $\frac{1}{2}$ 

 $\mathcal{L}^{\pm}$ 

KNOW-WARE has released the software title Turbo Copy. Turbo Copy is a high speed copier and formatter +or the 99/4A. It copies entire SS disk between two drives in less than one minute with full data verification on the copy diskette while DS diskettes take less than two minutes to complete, allows test option to compare copy to master, formats SS diskettes in 35 seconds and 70 seconds for DS diskettes, copies from drive one to drives two and three to allow quicker mass production of software, has special formatting option to use sequential track/sector arrangement +or quicker disk I/0, works with E/A, NM, XB, TI WRITER, one or more disk drives and memory expansion. Its price is only \$21.95 US. Send check or money order to:

> KNOW-WARE BOX 53674 LUBBOCK, TX 79457

Super Sketch is the name of a new graphics pad which is compatible with the TI-99/4A. The pad is about  $1\emptyset$  inches wide and 14.5 inches long and is connected to the TI console via a cartridge plug. The pad come with an attached stylus arm on which graphics may be drawn. The only way to save your graphic creation is to take a photograph of it. Hopefully in the future they will implement an option to save the screen to disk or printer. The price is \$59.95 US and for more information contact:

RC DISTRIBUTINE CO.

#### 4016 SANGUINET FT. WORTH, TX 76107

Rumour has it that Corcomp is bringing out a mouse, koala pad, and modem expansion card for the II-99/4A in 1955.

Last month's demonstration of the club's BES didn't get off the ground because we found out later that Sheldon's RS232 card was faulty. Since the last meeting Sheldon has sent off his card to TI +or replacement. hopefully next month we'll have an operational BBS.

.<br>In the three they were death death fails were three three three come three fails fails about three come down three come about 1

In an effort to increase software development +or the TI-99/4A, two ex-TI employees have formed a firm, Sunware, to convert disk- and cassette based software into cartridges. The firm will either market them or sell them back to the developers to market themselves. Sunware will produce two types of cartridges--a Peripheral Port cartridge which can duplicate the +unctions of a floppy disk (up to 4SK RCM or RAN), and a Command Port cartridge, which has 32K RCM cr RAM.

Sunware will also be releasing a version of Extended Basic in cartridge form in the near future.

## **FOLICY CHANGE:**

<u>an anana kaominina kaominina amin'ny fivondronan-</u>

The executives have approved a policy change +or the distribution of newsletters at each monthly meeting. The member requesting a newsletter in person must show his or her membership card to one of the executives in order to receive a newsletter. This does not apply to those people who receive their newsletters through the mail.

#### ARTICLE:

Topic: Editor/Assembler as a Word Processor. Written by: Sheldon Itscovitch

The Editor/Assembler can be used as a word processor in the absence of a real one. Do not under estimate the editing power of the edit program that comes with the Assembler Cartridge. Like with Basic words or sentences can be inserted, or words and letters deleted by using FCTN 1 or FCTN 2. Some new added tricks are Delete line FCTN 3 and Insert line FCTN 8. The EDIT function accepts 80 characters across the screen. Of course only 40 columns can be seen at a time but as you type the screen will shift to the left automatically. When reviewing your text you can move to the right FCTN 5 will shift the screen to the right in big chunks. Three presses will take you back to the left margin. There is a built in TAB +unction but many may find its use limited because it is preset for the object fields used in writing Assembly Language. One must use the Space Bar or FCTN D to move column wise. The advantage to the EDITOR is that you need not press ENTER to register your line into memory. SO WHAT!!! Well to enter columns of data you would just use the FCTN X key to go down to the next line and use the FCTN S and the FCTN D keys to reposition yourself for the next piece of data. Ok this is so so.... Well you can also scroll the screen up FCTN E or down FCTN X. Ok now you have typed in 60 lines of text and you think you forgot something... You want to read the 10th line. The FCTN E will scroll you up there but you are in a hurry. WHAT TO DO? Fear not FCTN 6 will scroll you up 24 lines in the blink of an eye. Well so much for the boring stuff, now how about the REAL EDITING POWER of a Word Processor.

How about the sentence that's in the wrong place or the entire paragraph that needs to be moved up  $3\%$  lines, or step  $9$ that should be before 10 and not after. NO PROBLEM !!!! The editor generates line numbers that should not be visible when you are composing your text. They will not be printed when you print the typed file on the printer. But if it weren't for these little darlings we couldn't do neat stuff like this. If you have the numbers showing on the screen you will not get 80 characters across the screen. Now how do we get to this neat stuff, simple? Press FCTN 9 once. Across the top of the screen will appear 11 options (only some will be visible without pressing FCTN 5.) We will not concern ourselves with E(dit, A(djust, H(ome, and I(nsert. The rest however are very useful. They will allow us to do things like:

- a) Replace strings. Comes in handy in personal FORM letters.
- b) Move paragraphs or sentences around.
- c) To show a specific line (called by number.)
- d) Copy a phrase or paragraph over to different places in your text. This will save you time if your text is

repetitive.

e) Delete a paragraph or section of text.

f) Tabulate function to reset your own tabs.

If this has aroused your interest just check page 24 to 31 in the manual that comes with the Editor/Assembler cartridge. Have FUN !!

## $TECHNICIANS CORNER:$

Tired of the plain, blinking square called a cursor? Like to see something in a designer cursor? Perhaps in the shape of the state of Texas? According to the Columbus (Ohio) 99/4A Users Group, you can do this with a series of CALL LOADs. This transformation requires a memory expansion and Extended Basic. Here's the program:'

I CALL CLEAR :: CALL INIT 2 CALL LOAD(8196,63,248) CALL LOAD(162,76,67,85,82,8:,79,82,48,8) 4 CALL LOAD(12288,48,48,63,255,254,124.24,12) 5 CALL LOAD(12296, 2, Ø, 3, 240, 2, 1, 48, Ø, 2, 2, Ø, 8, 4, 32, 32, 36, 4, 91) CALL LINF.("CUPSOR") :: END

Enter RUN and the program loads the redefined cursor into high memory where it will remain until you QUIT or type BYE. Other Extended Basic programs may be loaded and the cursor will remain in its redefined shape. Line 4 carries the workload here. CALL LOAD(12288,  $\emptyset$ ,  $\emptyset$ ,  $\emptyset$ ,  $\emptyset$ ,  $\emptyset$ ,  $\emptyset$ ,  $\emptyset$ , 252) results in a flat line cursor. Deleting line 4 results in a invisible cursor.

The following are for use with the Editor Assembler Module in Basic. These are not guaranteed to work on all versions of the module or the TI-99/4A itself. Play with them and please let me know if you get them to work.

\_\_ \_\_\_ \_\_\_ \_\_\_ \_\_\_ \_\_\_

CALL POKEV(-32768,0) Normal mode CALL POKEV(-32352,0) Screen Transparent CALL POKEV(-32272,0,"",-30945,0) 40 Column Screen CALL POKEV(-32280,0) Multiple Colors CALL POKEV(-32766,0) Bit Map Mode

By the way, does anyone know how to get a 40 column screen -From Extended Basic using a CALL LOAD?

## ARTICLE:

Topic: Modular Arithmetic and Computer Art.

Taken from: Creative Computing, October 1963. Written by: Matthew Walling and David Meger

For thousands of years people have been using mathematical shapes based on presise mathematical formulae to generate artistic designs for everything from architecture to pottery. So it is not surprising that we should find art in number patterns--an art which is created by the direct substitution of colors for numbers. The number patterns that we have chosen to investigate are produced using modular arithmetic.

Although the term modular (or remainder) arithmetic may not be immediately familiar, we use it every day to tell time. The clock is a "mod twelve number system." For example, three hours past ten o'clock is not thirteen o'clock but one o'clock. One is the remainder when thirteen is divided by twelve. In the clock example, zero is the remainder when twelve is divided by twelve, therefore the twelve in the clock should more properly be replaced by zero. Any mod number system, regardless of the  $dividend,$  should contain only numbers from  $\emptyset$  to mod-1, and therefore will have repetitive patterns of numbers.

The study of modular (or remainder) arithmetic dates back to the first century A.D. and the Chinese mathematician Sun-Tsu. Recently teachers have been introducing modular arithmetic to junior high students as art in an attempt to generate more enthusiasm for mathematics. The technique involves the use of graph paper, and felt tip pens, crayons, colored pencils, or construction paper.

The students use remainder arithmetic to make a number table of remainders on the graph table. Number tables are formed by first labelling rows and columns on the graph paper, then filling in the rest of the blocks with the numbers which are the remainders when the row is either added or multiplied by the column and divided by the chosen mod. The remainders are then replaced by colors. Using this technique, one design can take more than an hour to complete. With a personal computer, however, designs can be turned out is rapid sucession.

The process of generating remainder number tables is very simple for the computer. With an input statement, the mod is chosen. Then an array of colors versus remainders is formed with another input statement. Two FOR-NEXT loops count rows and columns up to the size of the computer screen. The rows and columns are either added or multiplied. Next the remainder is calculated, the color is set and the point plotted.

The TI-99/4A can plot any shape that can be designed in an eight by eight grid. The block itself can be represented as two colors, one for the background and one for the foreground. With this machine, modular arithmetic art can become quite complex.

The following program represents this idea.

#### LISTING TI -99/4A BASIC PROGRAM

1 REM MOD ARITHMETIC AND COMPUTER ART 5 REM TI-99/4A VERSION BY P. WALLING 10 DIM CLS(20).CRS(20).A\$(20).BKG(20).FRG(20) 15 CALL CLEAR 440 INPUT "WHAT MOD WOULD YOU LIKE TO TRY(1-12)?: ":MOD 445 IF MOD < 1 THEN 440 447 IF MOD > 12 THEN 440 620 PRINT "ENTER THE COLORS THAT YOU WANT FROM THE TABLE BELOW:" 630 PRINT 640 PRINT "1 TRANSPARENT";TAB(15);"9 MEDIUM RED" 650 PRINT "2 BLACK";TAB(15);"10 LIGHT RED" 660 PRINT "3 MEDIUM GREEN";TAB(15);"11 DARK YELLOW" 670 PRINT "4 LIGHT GREEN";TA8(15);"12 LIGHT YELLOW" 680 PRINT "5 DARK BLUE";TAB(15);"13 DARK GREEN" 690 PRINT "6 LIGHT BLUE";TAB(15);"14 MAGENTA" 700 PRINT "7 DARK RED";TA8(15);"15 GREY" 710 PRINT "8 CYAN";TA8(15);"16 720 PRINT:: 730 FOR 1=0 TO MOD-1 735 CLS(I)=1+2 736 CODE=CODE+8 737 CRS(I)=CODE 740 PRINT "CHARACTER CODE: ";I; 742 INPUT A\$(1) 745 PRINT "BACKGROUND COLOR: ";I; 746 INPUT BKG(I) 748 PRINT "FOREGROUND COLOR: ";I; 749 INPUT FRG(I) 770 NEXT I 780 CALL CLEAR 785 CALL SCREEN(16) 800 FOR ROW=1 TO 24 810 FOR COL=1 TO 32 320 ANS=ROW\*COL 830 R=INT((ANS/MOD-INT(ANS/MOD))\*MOD+.5) 840 CALL HCHAR(ROW,COL,CRS(R)) 845 CALL CHAR(CRS(R),A\$(R)) 848 CALL COLOR(CLS(R),FRG(R),BKG(R)) 860 NEXT COL 870 NEXT ROW 910 GOTO 910

#### COMMING UF:

- 1) What happened during November.
- 2) Review of the Companion Word Processor.

3) The ethical questions of is it right or wrong to pirate software.

4) New releases of software and hardware for the TI-79/4A.

Topic: Single Key Inputs In Extended Basic. Written by: Doug Holdham

In the letters column of a recent COMPUTE magazine issue, it was pointed out that you can use the control key to input certain commands in program lines when using extended basic. By holding down the control key, much as a shift or function key, and touching another key, you can put in a command with one keystroke. This is a quirky thing because you can only put one such command per program line and when you type in the ECTRL3 Eletter3 combination, nothing shows up on the screen but a blank space! To see what you have typed in on the line, you have to give a LIST command for that line.

Here is a list of keys and the commands they generate when using the control key in program mode:

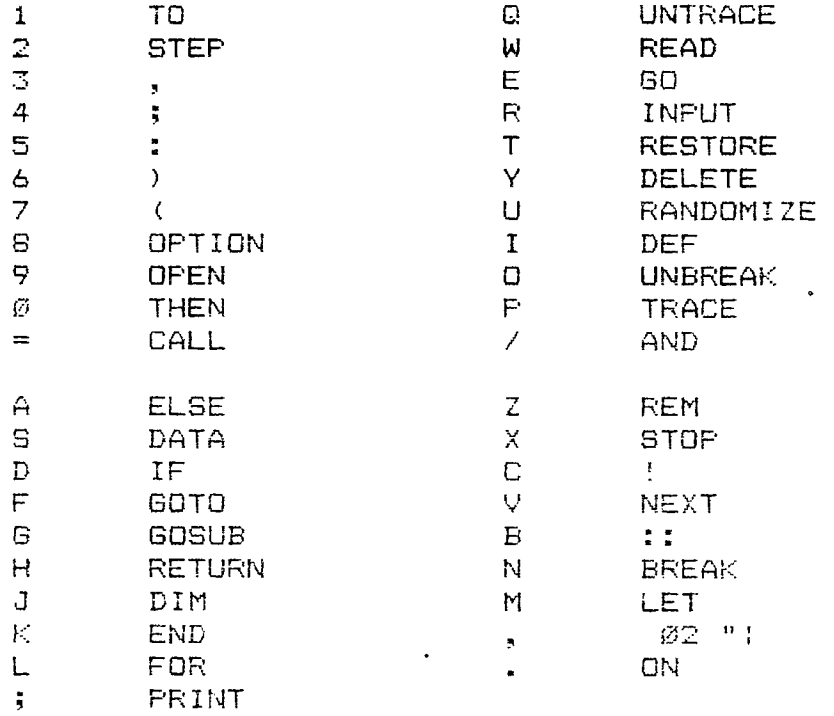

Note that holding down the control key and the shi-ft key before hitting one of the other keys does not produce a different result. Some of these key sequences do not produce a 'command' like CCTRL3[3] which just gives you a comma. Also, I do not know what the ECTRL3E,3 sequence means, but this is the only unrecognizeable result.

To summarize, here are the important points:

- 1. You must be using Extended Basic
- 2. You must be in program mode (i.e. with a line number preceding the command.
- 3. Only one such command can be entered per line.
- 4. To see the command, the line must be listed.

I) The Club Program Library shall consist of owner written and/or translated programs. Programs copied from any magazine will not be accepted.

2) The Club Program Library will not be responsible for any bugs in any program submitted, nor shall the Club Program Library make changes to any program. Corrections will be the responsibility of the owner and it will be the responsibilty of that person to send a corrected version of that program.

3) The Club Program Library shall charge :

\$2.00 for the program (goes to author) \$1.00 for cassette or provide replacement cassette \$4.00 for diskette or provide replacement diskette

4) Instead of paying for a program a member may use the software exchange program. Any member that submits a program to the Club Program Library will receive three programs in exchange.

 $5$ ) The Club Program Library is open to any member of the Winnipeg 99/4 Computer Club.

6) Any member found pirating another member's program will be asked to leave the group.

7) The Winnipeg 99/4 Computer Club is not responsible for the content of any program in its library.

## FUBLIC DOMAIN LIBRARY:

This segment of the library cosists of programs which have been published in a magazine, such as 99'er, and belong in the public domain. In addition, certain individuals have decided to submit their programs to the Public Domain library instead of the main club library where there is a royalty fee.

The Public Domain library now has almost every game published in 99'er as well as some programs from COMPUTE and other magazines. For those of you whose interests lie' in applications rather than games, we have a small selection of those. Now is the time to contribute to the Public Domain library,

Remember, you may receive a copy of any program in the Public Domain library at no charge. All we ask is that you contribute a program if you have one that the Public Domain library does not have.

#### CLUB BOOK LIBRARY:

<u>. . . . . . . . . . . . .</u>

The following books are available for use by Club Members only and are normally only available at each monthly meeting by requesting them from Book Librarian, Doug Howe. Because we have had problems with some members not returning a book to the Librarian by the following meeting there will be a future penalty for late returns. Here again is the list of books available for a one month period:

1) Programmer's Reference Guide to the TI-99/4A by C. Regena

- 2) Terrific Games for the II-99/4A by Hal Rendo & Sam Edwards
- 3) Time Lost A Computer Adventure by Cue Corporation
- 4) Programs for the TI Home Computer by Steve Davis
- 5) TI-99/4A Game Programs by Frederick Holtz
- 6) Smart Programming Guide for Sprites by Craig Miller
- 7) The Source User's Manual (1983) by The Source Telecommunications Network
- 8) Compute's First Book of TI Games
- 9) TI-99/4A Console Technical Data
- 10) Best of 99er by Home Computer Magazine

# SPECIAL THANKS:

A special thank you for supporting this issue of the newsletter:

Creative Computing; T.L. Atkinson; Sheldon Itscovitch; Doug Holdham; and MICROpendium.

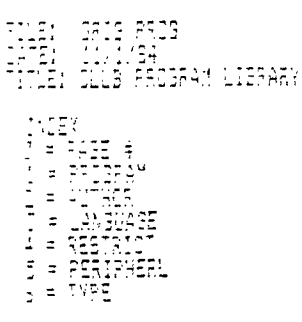

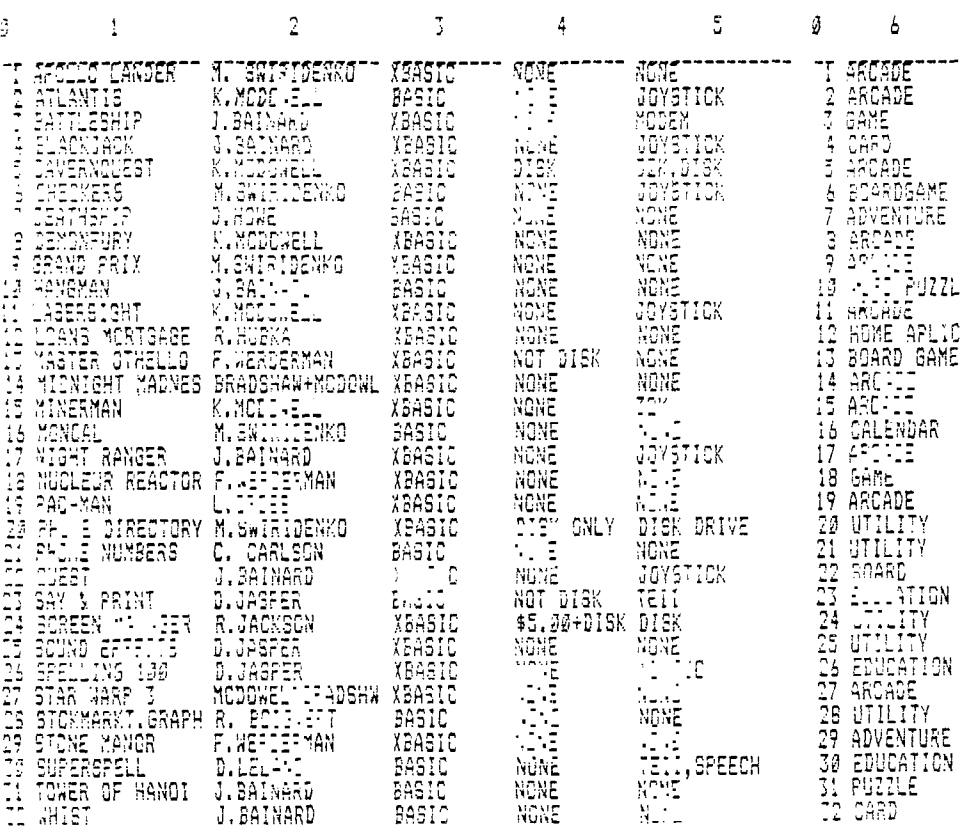

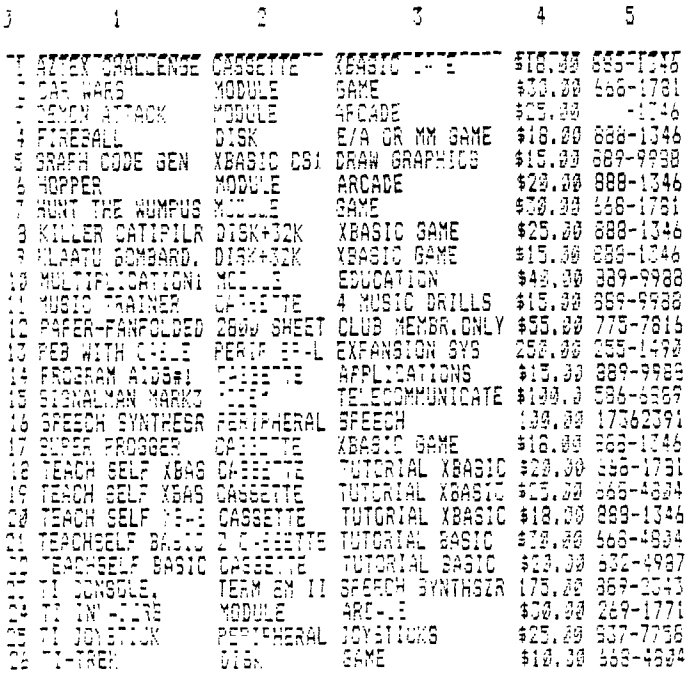

 $\sim 10^7$ 

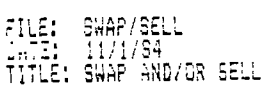

# **INDEX**<br> *g* = *PAGE* #<br>
1 = ITEM<br>
2 = IYPE<br>
3 = PRICE<br>
5 = PHONE